# **"Fondo Sectorial CONACYT – SENER Hidrocarburos"**

**Convocatoria 2010-01**

Guía de Usuario Versión 30 Abril 2010

## **Índice**

- **1. DEFINICIONES**
- **2. INDICACIONES GENERALES**
- **3. MODALIDADES DE LAS SOLICITUDES**
- **4. PROCEDIMIENTO DE PRESENTACIÓN DE SOLICITUDES**
	- **FASE 1 Acceso al sistema: Trámite para claves de acceso y contraseña.**
	- **FASE 2 Selección de tipo de Fondo y número de Convocatoria (S0018-2009-3).**
	- **FASE 3 Introducción de datos de la propuesta**
		- ¾ **Pantalla "Solicitud"** *(I)*
		- ¾ **Pantalla "Pantalla General"** *(II)*
		- ¾ **Pantalla "Descripción de la Propuesta"** *(III)*
		- ¾ **Pantalla "Metodología"** *(IV)*
		- ¾ **Pantalla "Infraestructura"** *(V)*
		- ¾ **Pantalla "Contenido Innovador"** *(VI)*
		- ¾ **Pantalla "Mecanismo de Transferencia"** *(VII)*
		- ¾ **Pantalla "Grupo de Trabajo"** *(VIII)*
		- ¾ **Pantalla "Instituciones Participantes"** *(IX)*
		- ¾ **Pantalla "Responsables"** *(X)*
		- ¾ **Pantalla "Cronograma y D. Financiero"** *(XI)*
		- ¾ **Pantalla "Documentos Adjuntos"** *(XII)*
		- ¾ **Pantalla "Envío de Solicitud"** *(XIII)*

#### **1. DEFINICIONES**

#### **RENIECYT**

RENIECYT son las siglas del Registro Nacional de Instituciones y Empresas Científicas y Tecnológicas.

#### **SUJETO DE APOYO**

Entidad que firma el contrato de Asignación de Recursos a través de su representante legal y quien ejecutará el proyecto que se realice con recursos del Fondo.

#### **APOYO**

Recursos económicos asignados por el programa a las propuestas aprobadas por el Comité Técnico y de Administración (CTA) para realizar actividades de Investigación, Desarrollo de Tecnología e Innovación (IDTI) en el sector hidrocarburos

#### **PROYECTO**

Conjunto de actividades orientadas al logro de un objetivo final y que se encuentran asociadas a parámetros de tiempo, costo y calidad.

#### **HITOS**

Puntos de control y/o actividades críticas que permitirán verificar el cumplimiento y los avances de los entregables en cada etapa.

#### **2. INDICACIONES GENERALES**

 Guardar la información durante el llenado de la propuesta. Se sugiere después del llenado de cada pantalla donde aparece el icono de guardar .

 Revisar la propuesta en su totalidad antes de enviar, ya que una vez enviada no podrá realizar ninguna modificación.

 Para realizar las consultas de "Origen" y "Tipo" deberá realizarse por medio de las "lupas". <sup>Q</sup> (Ejemplo: Resultados de búsqueda de Fondos, catálogo de instituciones de RENIECYT, etc.)

Para ingresar más registros, deberá dar clic en el signo de más +

Para eliminar un registro, deberá dar clic en el signo de menos  $\Box$ .

 Para poder adjuntar un archivo, deberá dar clic en el "clip" que aparece en el formato  $\mathscr{O}$ 

#### **3. MODALIDADES DE LAS SOLICITUDES**

Las solicitudes de esta convocatoria podrán ser presentadas bajo dos modalidades:

**Modalidad Individual:** Para proyectos de IDTI que sean presentados en forma individual por instituciones de educación superior, centros de investigación y empresas.

**Modalidad en Grupo:** Para proyectos de IDTI que sean presentados en red entre instituciones de educación superior, centros de investigación, empresas e instituciones extranjeras.

Se dará prioridad a aquellas propuestas que sean presentadas en la modalidad de Grupo.

## **4. PROCEDIMIENTO DE PRESENTACIÓN DE SOLICITUDES**

#### **FASE 1 – Acceso al sistema. Trámite para claves de acceso y contraseña.**

La presentación de solicitudes se realizará de la siguiente manera:

Acceso a la pagina de CONACYT [www.conacyt.gob.mx](http://www.conacyt.gob.mx/)

Dar clic en el link de **Fondos para la Investigación**

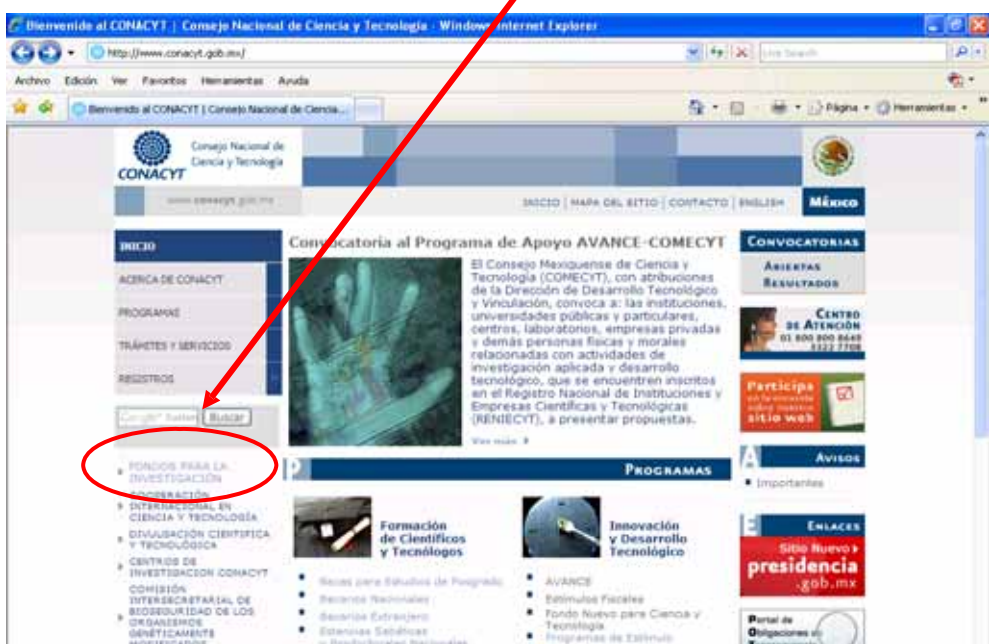

**Dar clic en el link de Fondos Sectoriales**

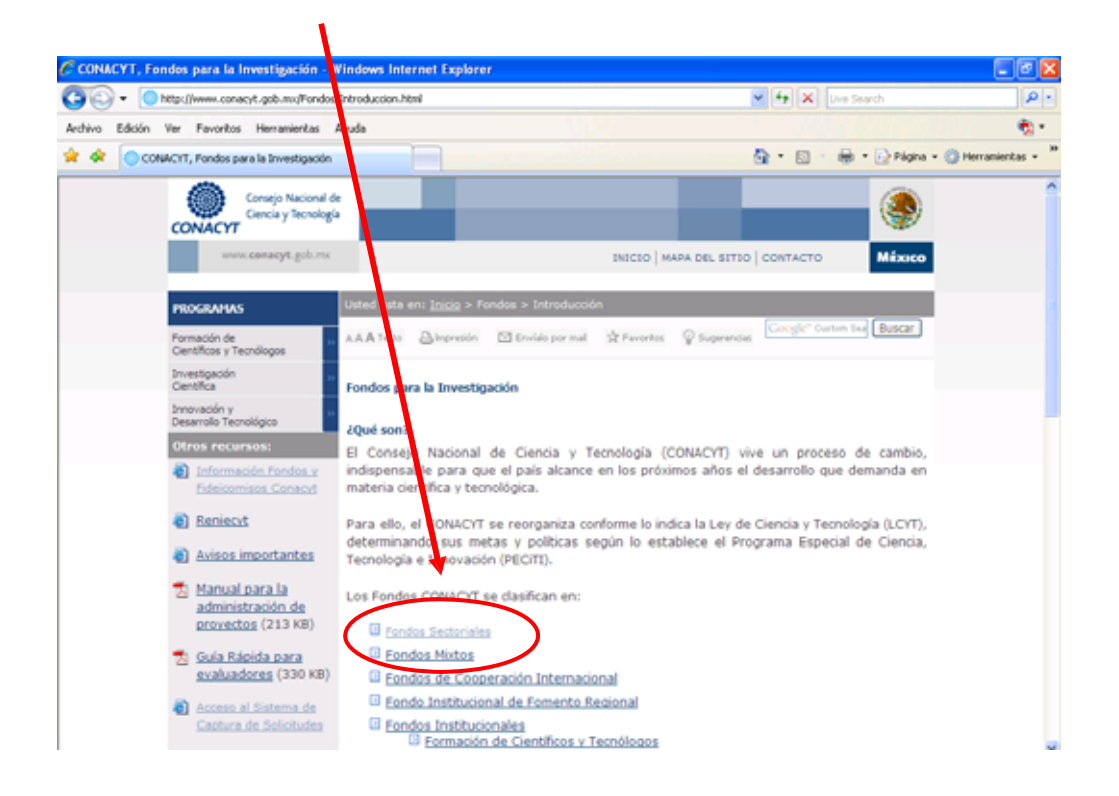

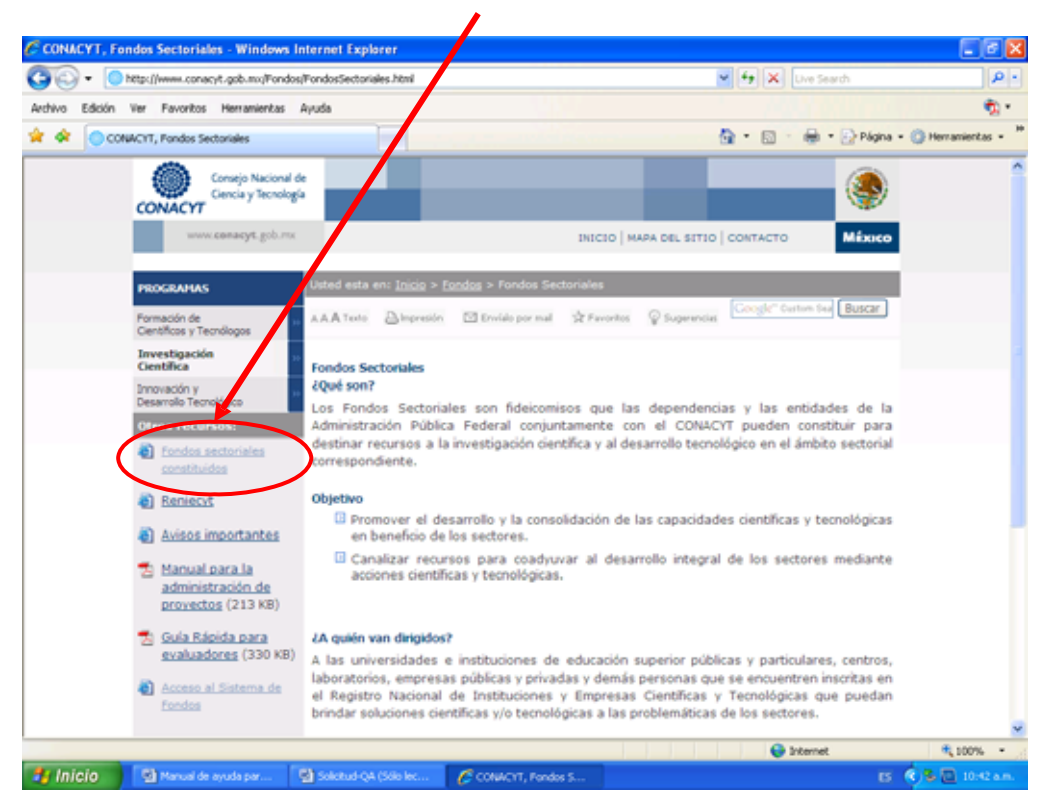

#### **Dar clic en el link de Fondos Sectoriales Constituidos**

 **Dar clic en el link de** Fondo [Sectorial Conacyt-Secretaría de Energía-](http://www.conacyt.gob.mx/Fondos/Sectoriales/SENER/Hidrocarburos/Index_SENER-hidrocarburos.html)[Hidrocarburos](http://www.conacyt.gob.mx/Fondos/Sectoriales/SENER/Hidrocarburos/Index_SENER-hidrocarburos.html) [SE](http://www.conacyt.gob.mx/Fondos/Sectoriales/SENER/Hidrocarburos/Index_SENER-hidrocarburos.html)NER-CONACYT

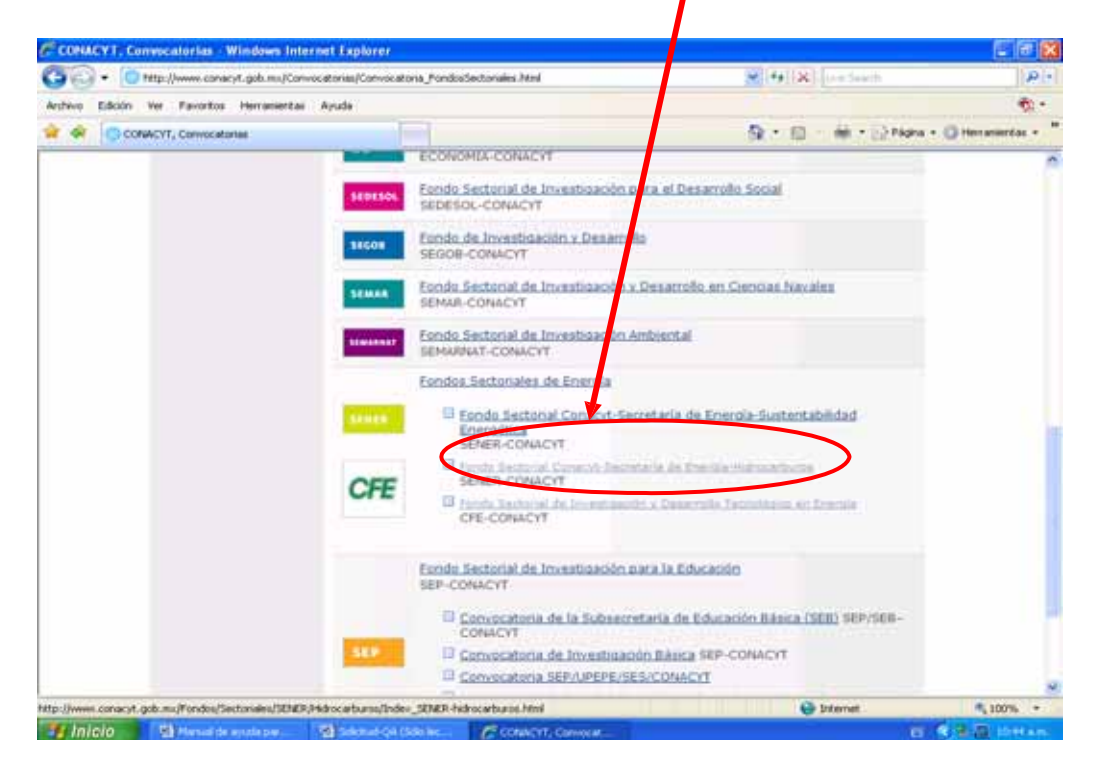

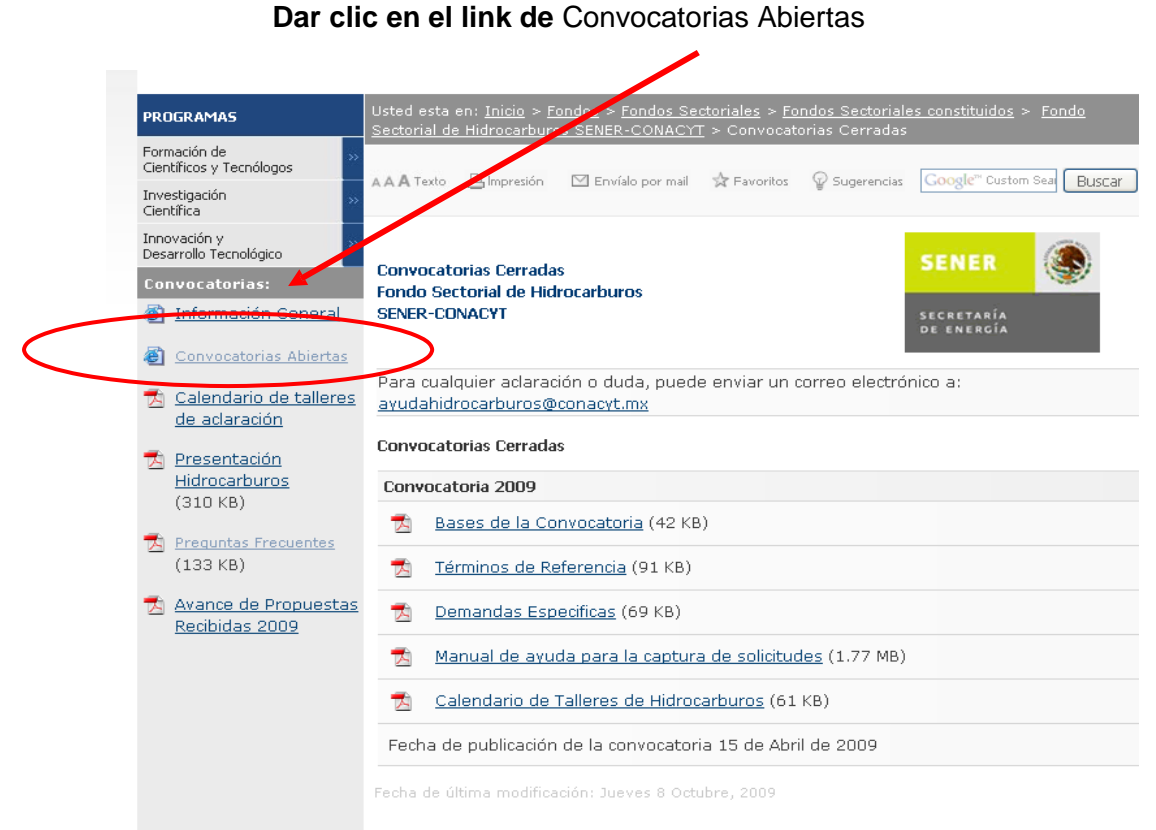

Av. Insurgentes Sur 1582, Col. Crédito Constructor Del. Benito Juárez C.P.: 03940, México, D.F. Tel: (55) 5322-7700.

#### **Dar clic en el link en** Acceso al sistema de Fondos

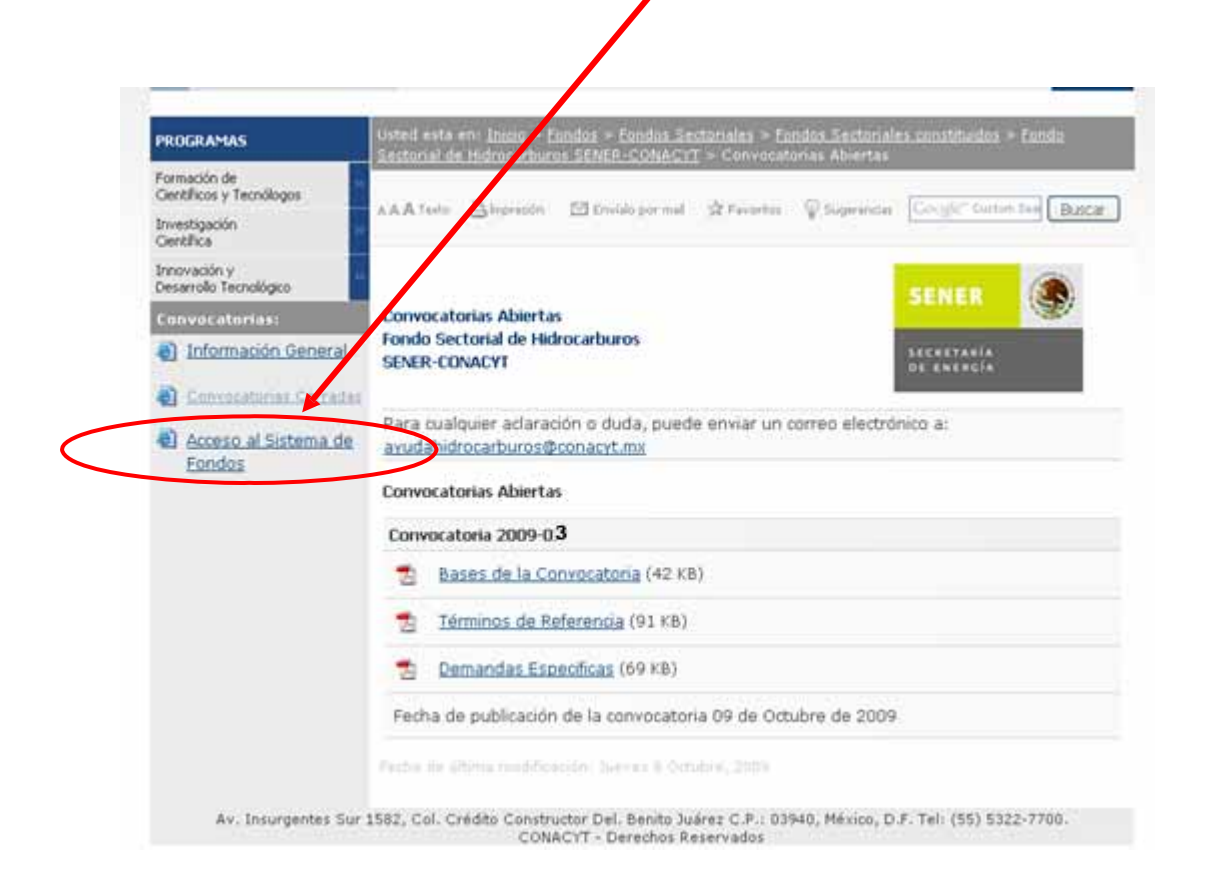

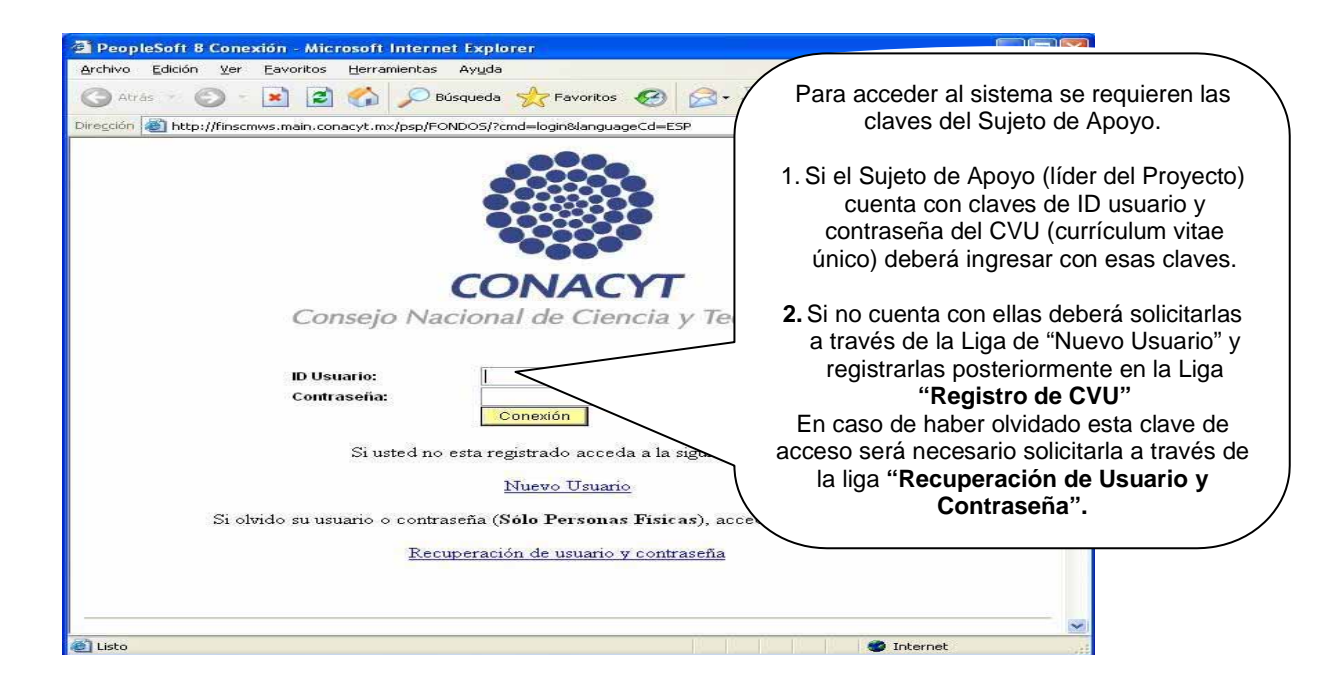

#### **FASE 2 – Selección de tipo de Fondo y número de Convocatoria S0018 SENER-HIDROCARBUROS**

Dentro del Menú del sistema de captura de solicitud seguir la ruta:

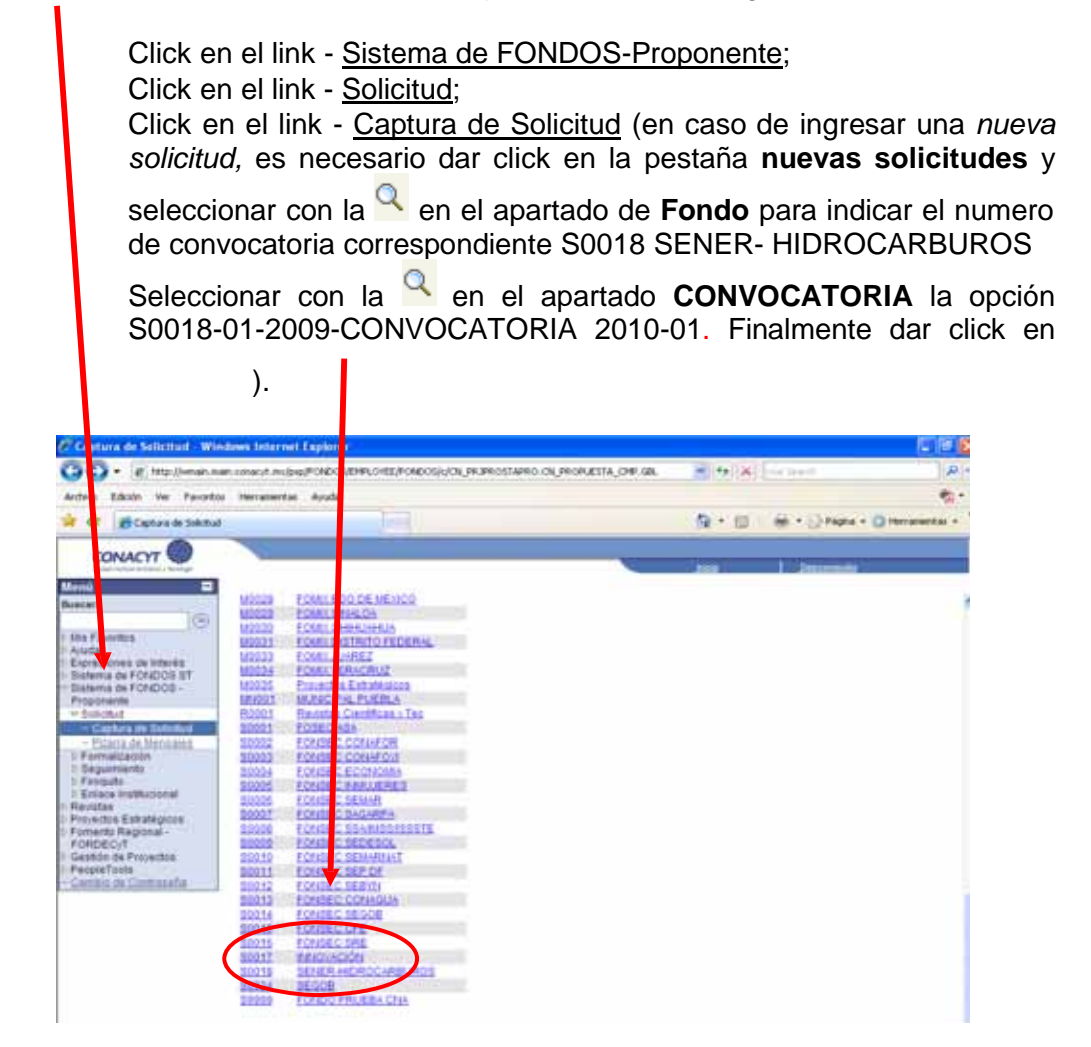

#### **FASE 3 – Introducción de datos de la propuesta**

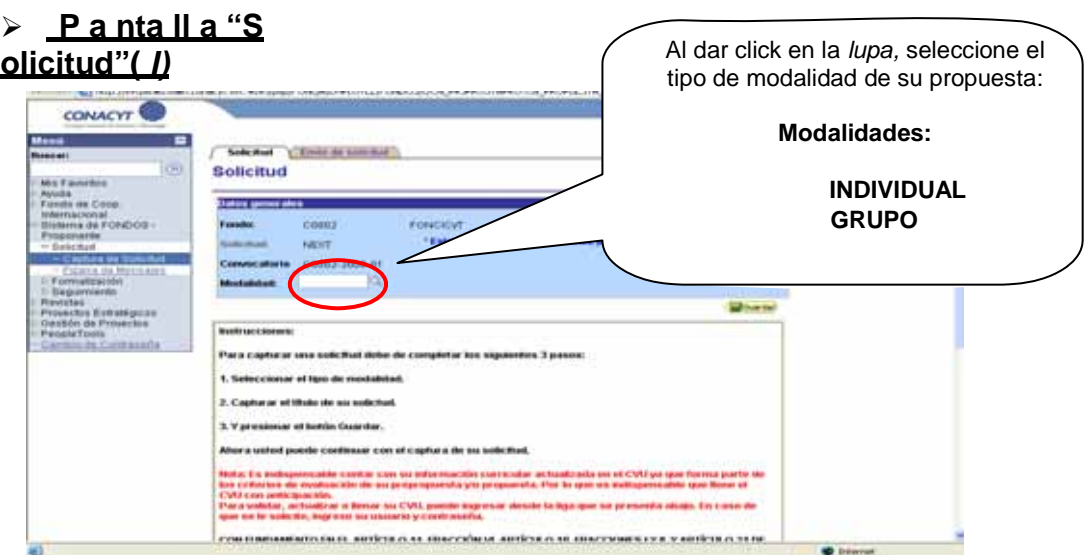

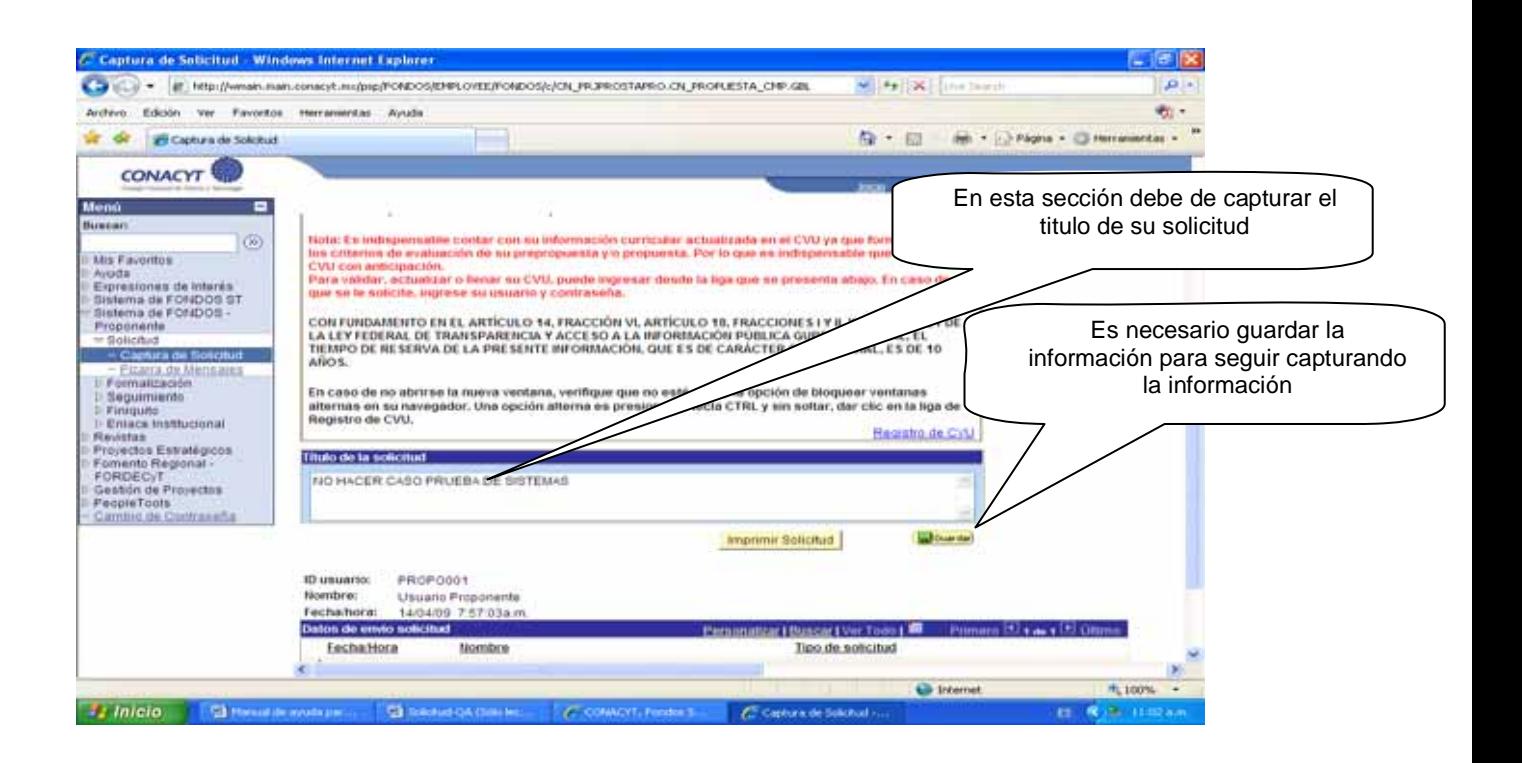

## ¾ **"Pa nta lla G e ne ra l"** *(II)*

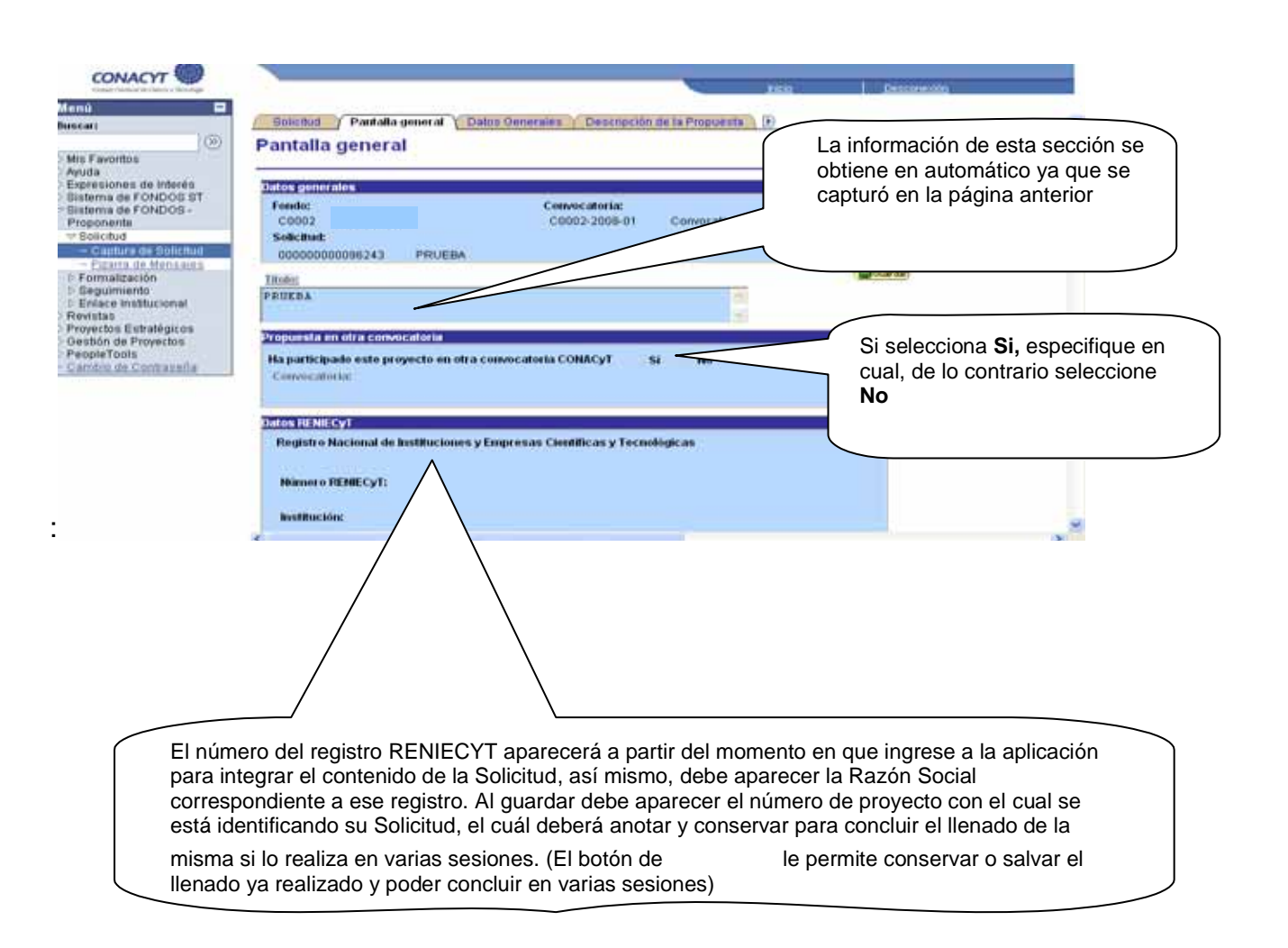

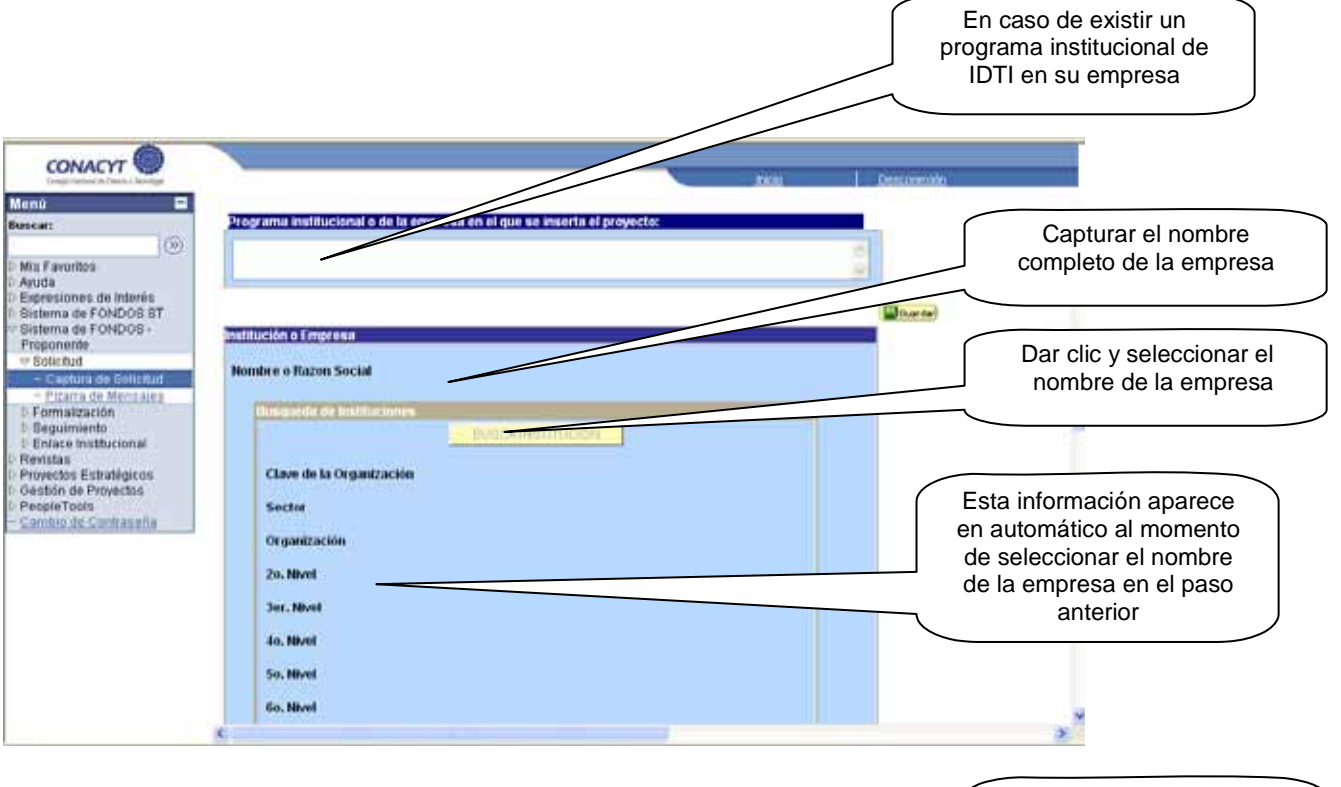

Debe seleccionar la demanda a la que va a aplicar

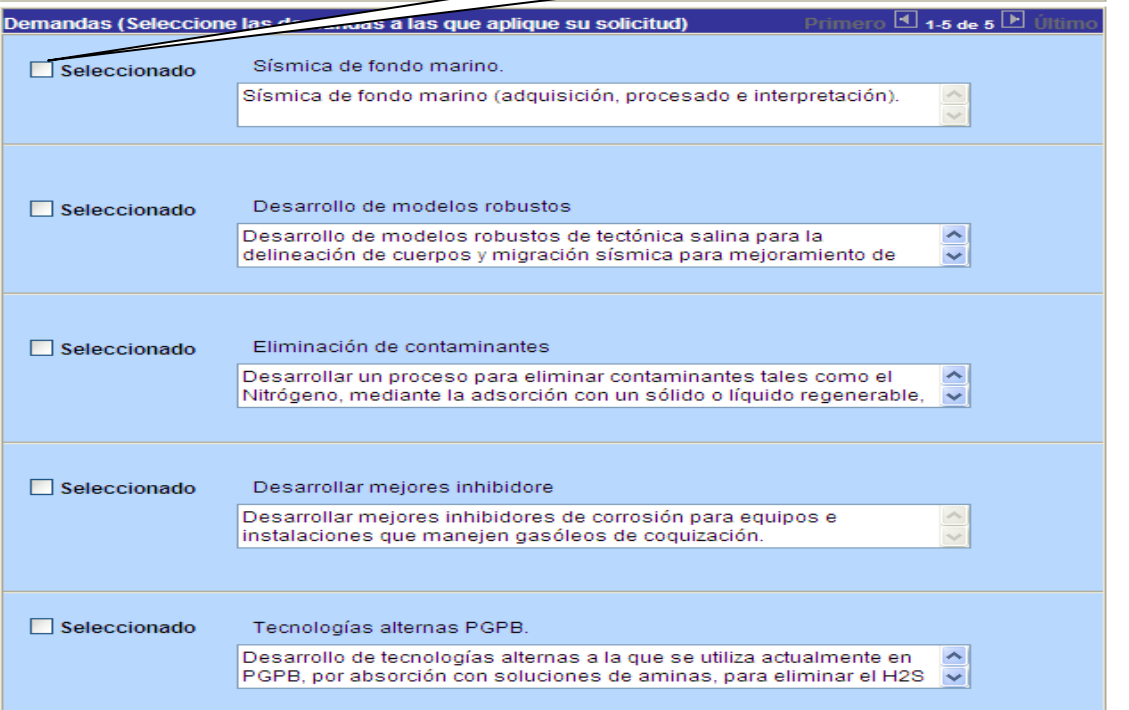

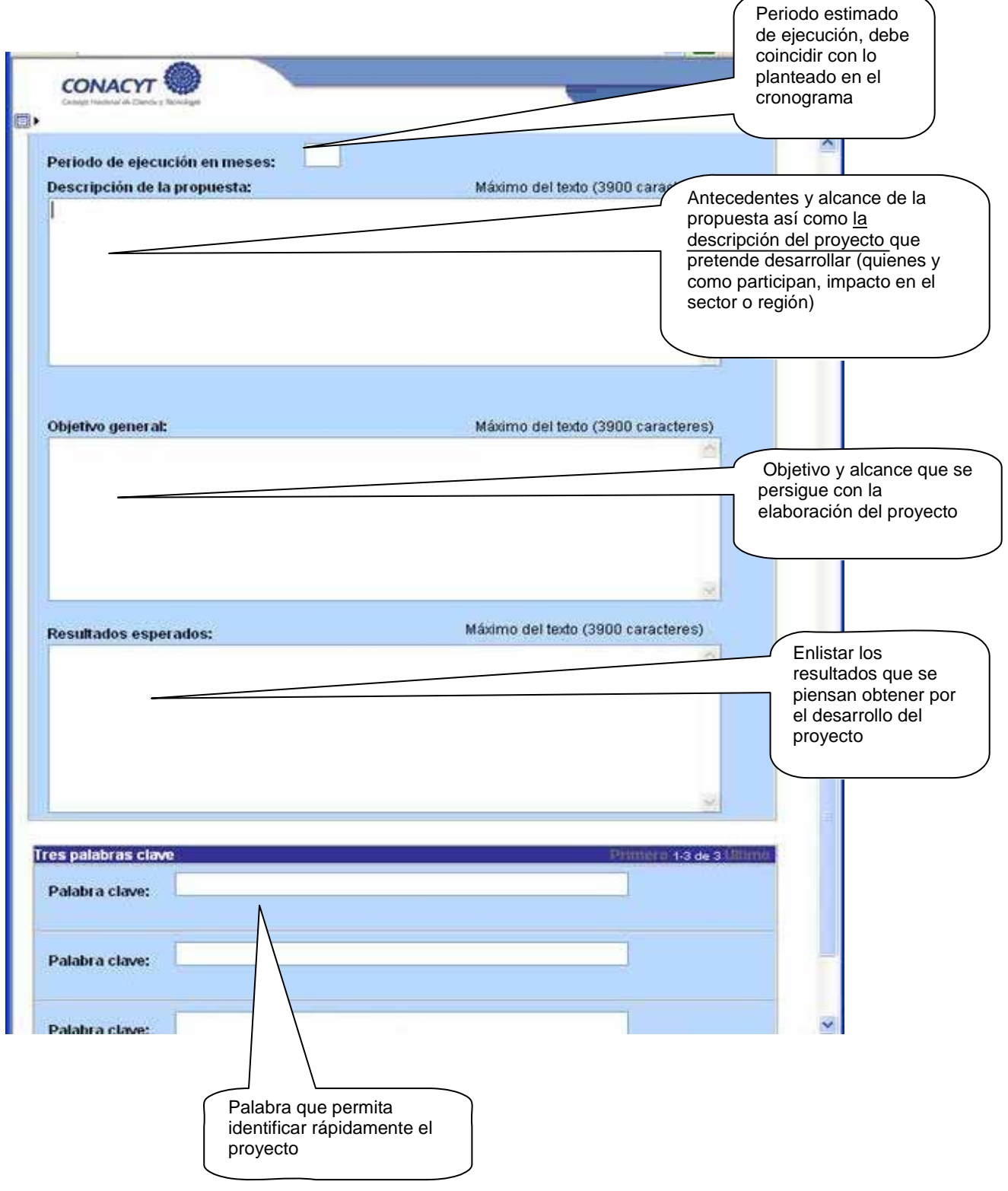

#### ¾ **Pantall a "De sc ripc ión de l a P ropues**

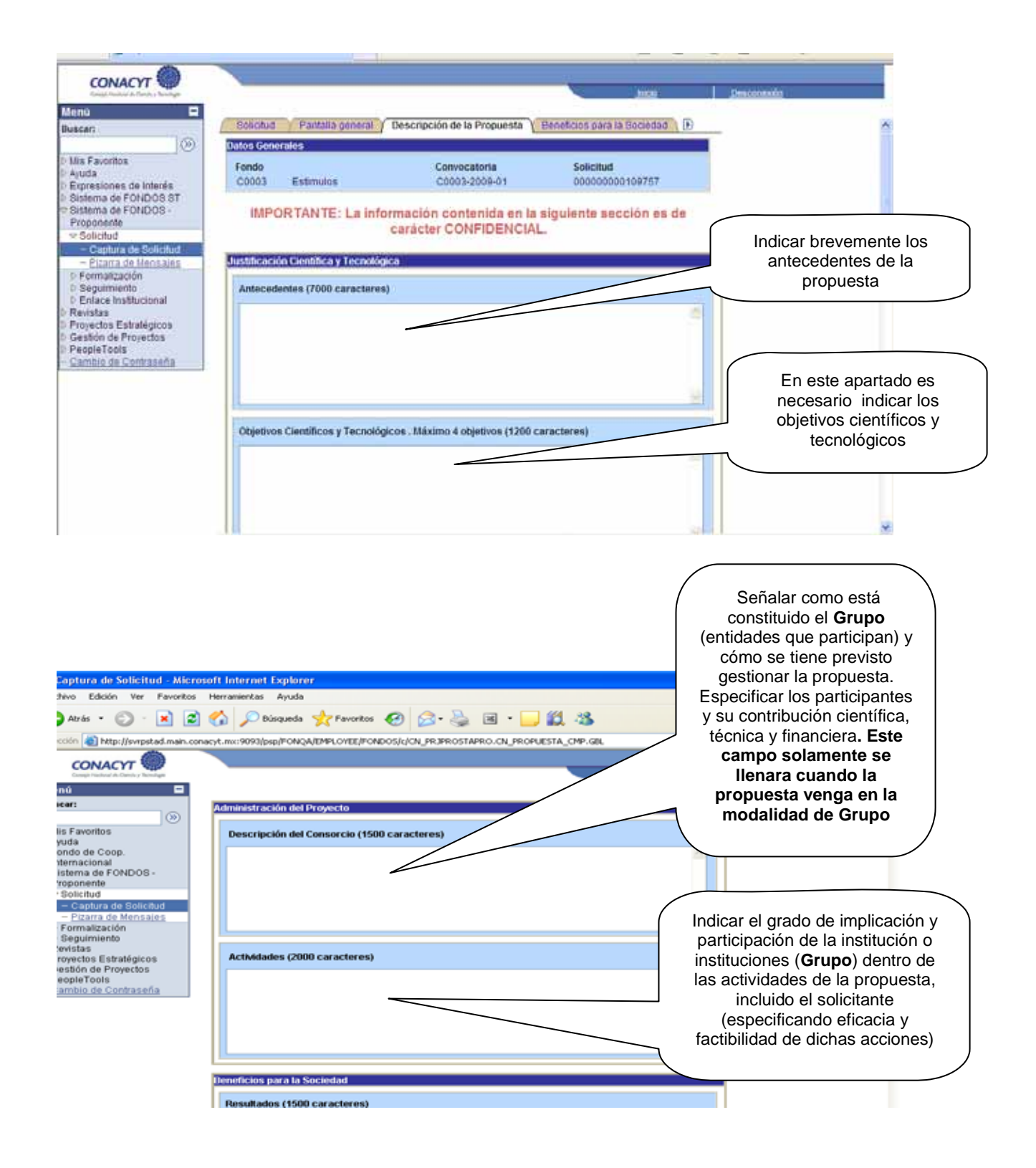

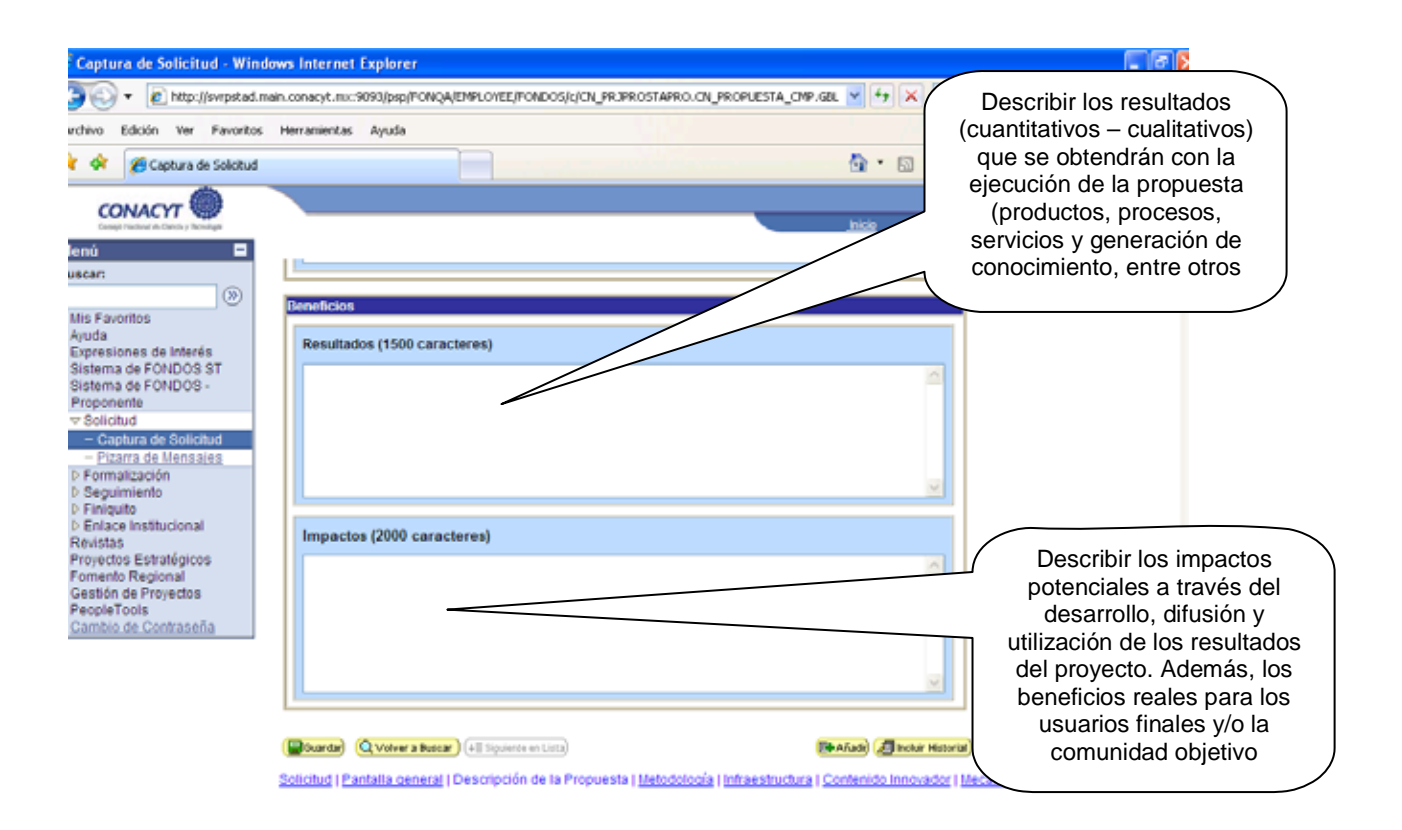

## ¾ **Pantall a " Metodología"** *(IV)*

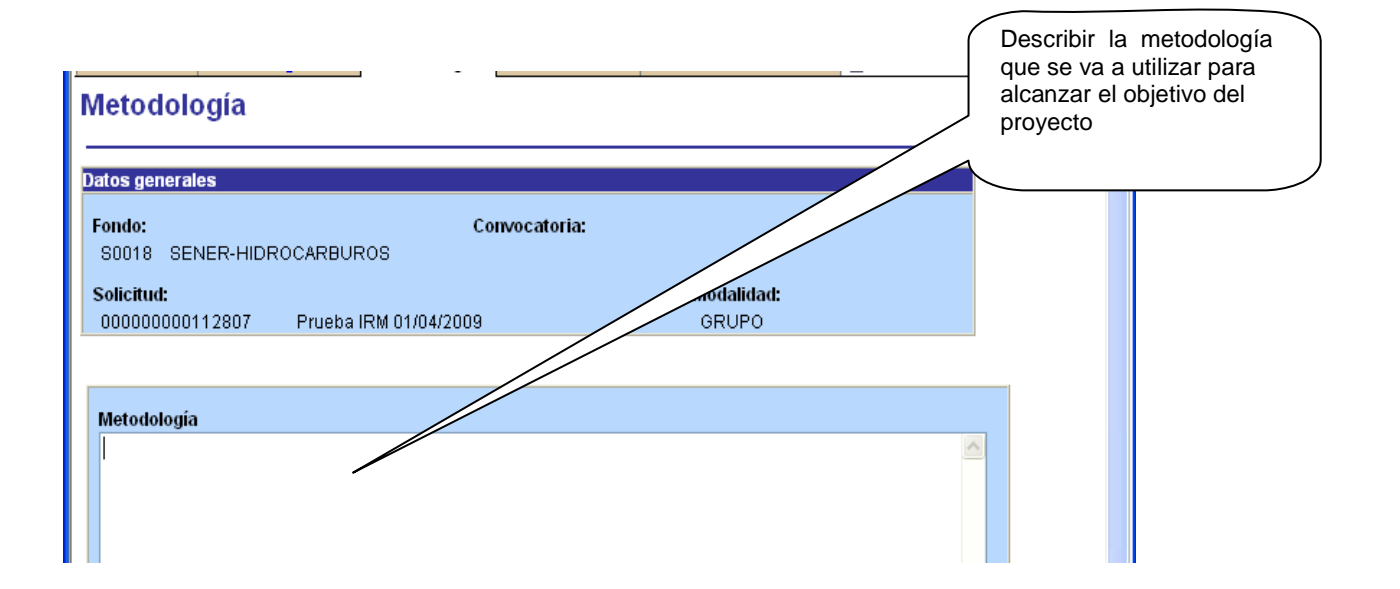

## ¾ **Pantall a "I nfra es tructura "**

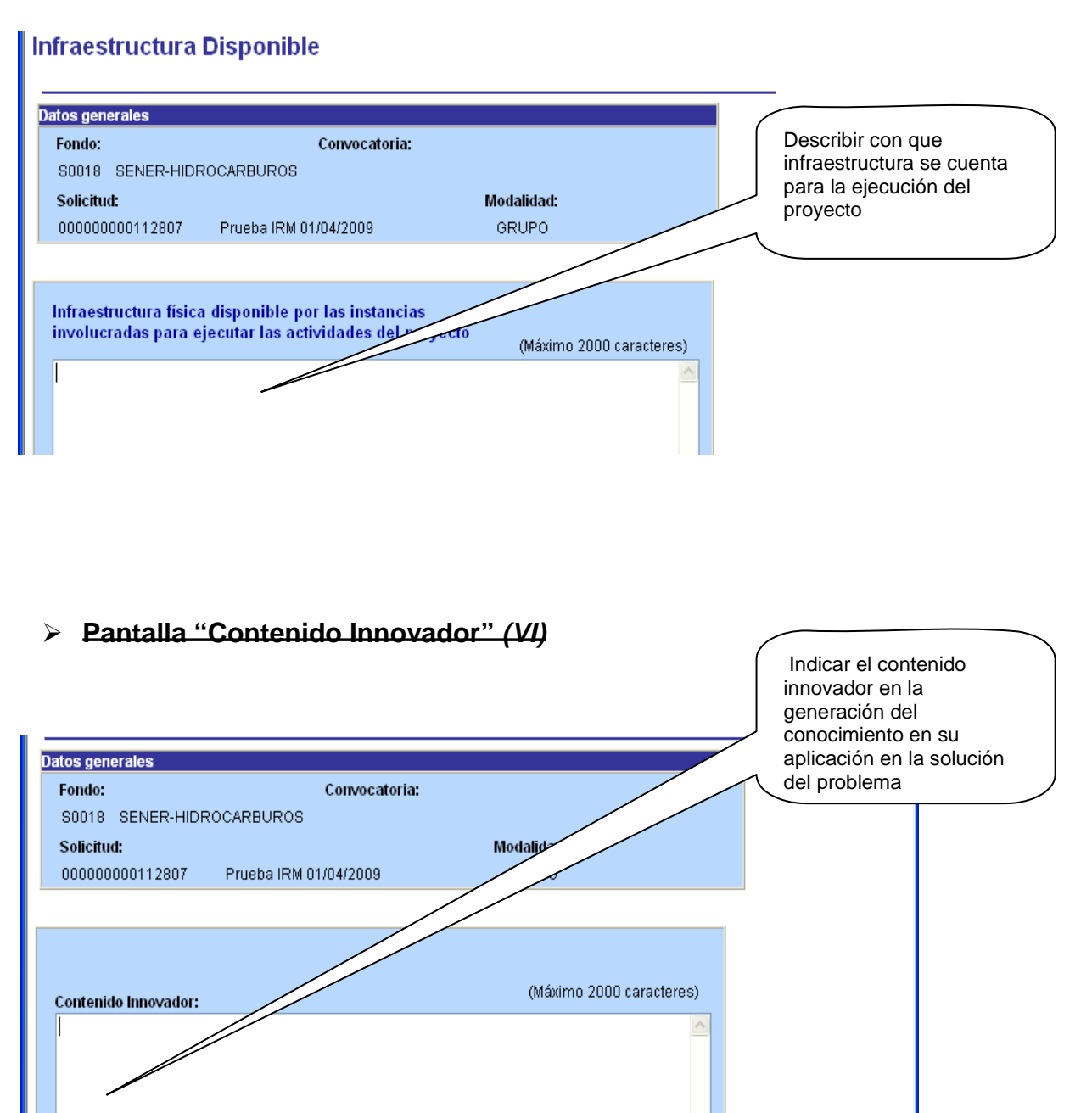

## ¾ **P a nta ll a "Me ca nis mo de Tra nsfere ncia "** *(VII)*

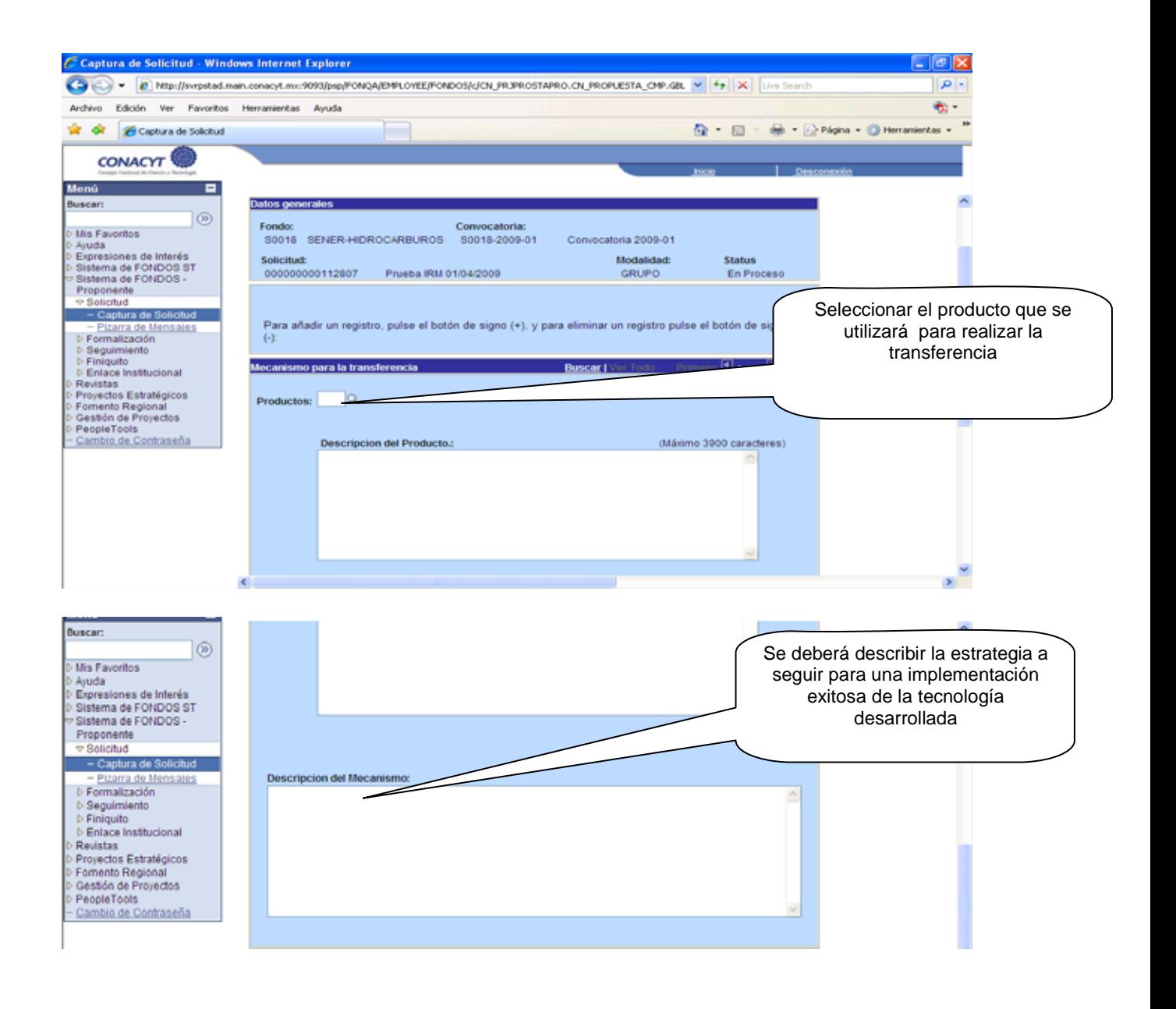

## ¾ **P a nta ll a "G rupo de Tra bajo**

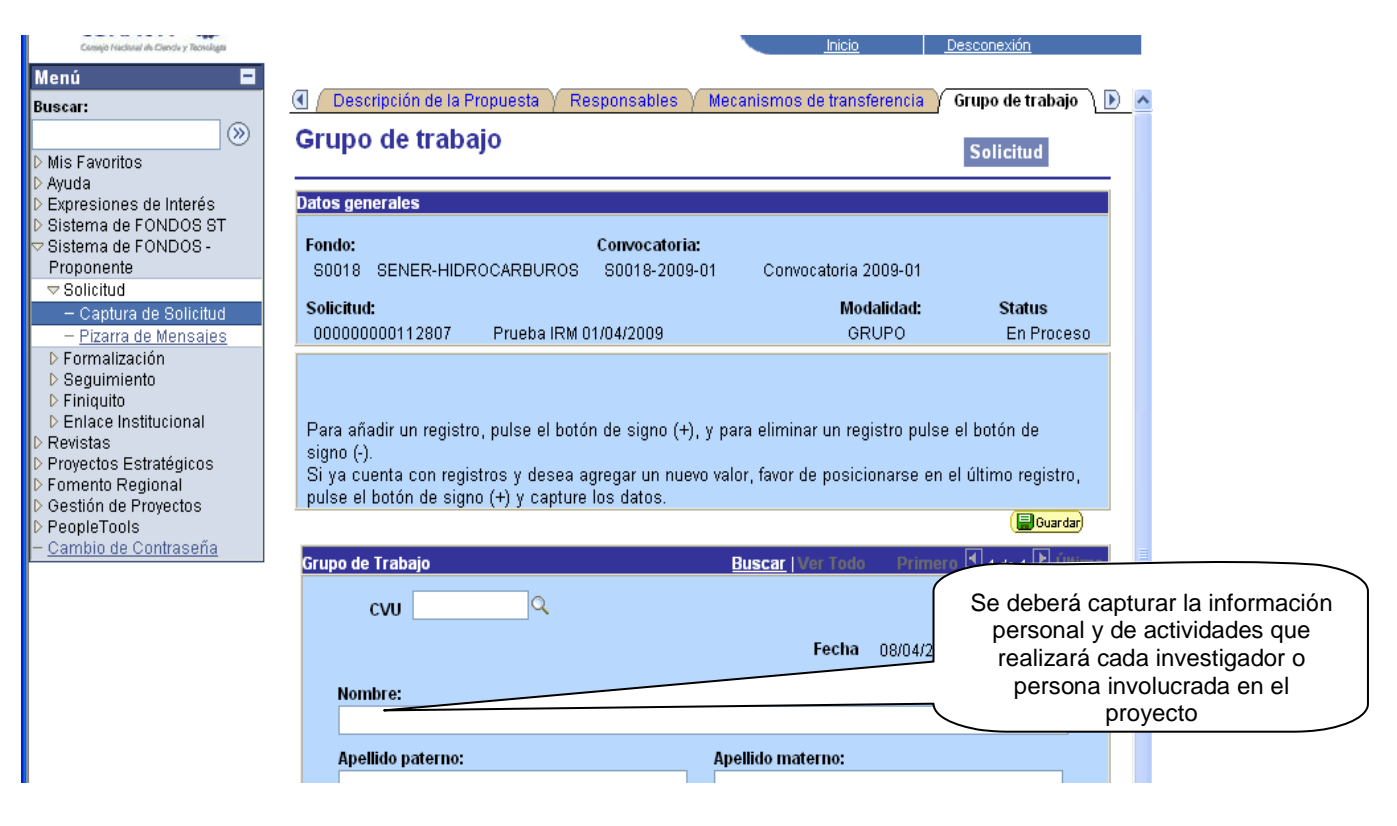

## ¾ **P a nta ll a "I nstituci ones P a rtic ipa ntes "** *(IX)*

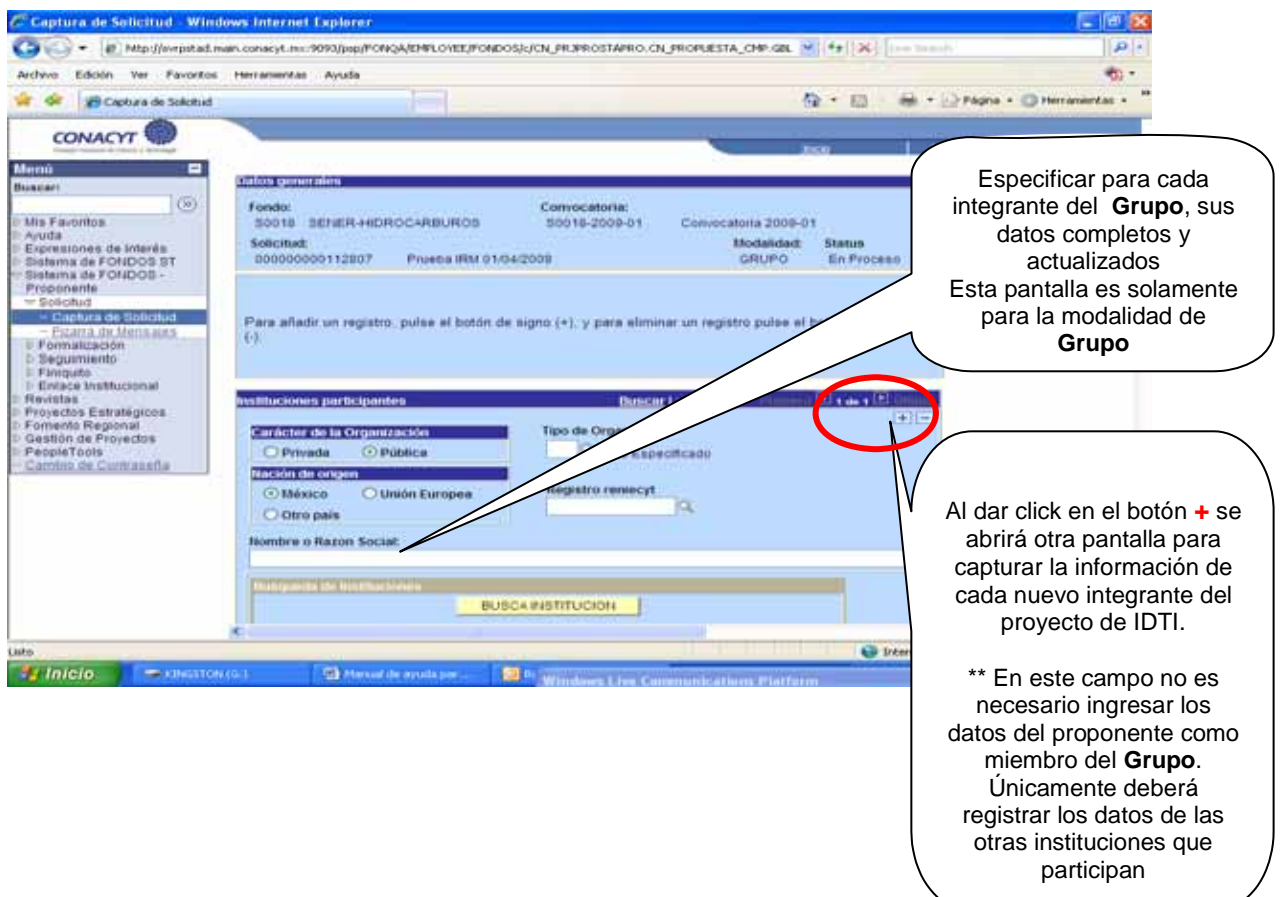

![](_page_16_Figure_0.jpeg)

![](_page_16_Picture_55.jpeg)

![](_page_17_Picture_52.jpeg)

## ¾ **P a nta ll a "Re s ponsa ble s "** *(X)*

![](_page_17_Picture_53.jpeg)

## ¾ **Cronograma y Desglose Financiero"** *(XI)*

![](_page_18_Picture_109.jpeg)

![](_page_18_Picture_2.jpeg)

Detalles de Etapa T

![](_page_19_Figure_1.jpeg)

![](_page_20_Picture_76.jpeg)

![](_page_21_Figure_0.jpeg)

#### ¾ **"Docume ntos Ad junt os "** *(XII)*

![](_page_22_Picture_57.jpeg)

No olvide quardar los cambios al terminar de capturar los datos de esta página.

Se considerará como una **propuesta**, toda solicitud debidamente formulada y enviada completa, tanto en el llenado del formato electrónico, como en la información anexa de soporte, de conformidad a lo dispuesto en los Términos de Referencia y dentro de la vigencia de la Convocatoria. Sin excepción alguna, no se aceptarán ni se dará trámite a solicitudes ingresadas por algún medio diferente al indicado, ni incompletas o presentadas extemporáneamente.

#### ¾ **"Envío de S olic itud "** *(XIII)*

![](_page_23_Picture_47.jpeg)

**IMPORTANTE** Una vez enviada la solicitud, no se podrá hacer modificación alguna, por lo que se recomienda revisar su información. Si está usted seguro oprima el botón de enviar. Generar una pantalla de acuse de recibo aparte del correo enviado que pueda imprimirse.

![](_page_23_Figure_3.jpeg)

Una vez que considere que ha finalizado la propuesta, pulse el botón **Enviar.**

El sistema electrónico de gestión de convocatorias genera automáticamente un acuse de recibo que se envía por correo electrónico al proponente.

El plazo para la presentación de propuestas vence el día **21 de julio de 2010 a las 18:00 horas correspondientes al Distrito Federal.**

Se rechazará automáticamente cualquier solicitud presentada después del plazo establecido. El sistema electrónico de gestión está programado para cumplir las condiciones anteriores